Voorafgaand aan het inloggen in Zermelo dient er een wachtwoord aangemaakt te worden. Deze wordt per mail verstrekt. In de email staat gebruikersnaam en voor leerlingen is dit het leerlingennummer. In deze e-mail staat ook een persoonlijk wachtwoord en een link.

Klik op deze link. Je komt terecht op de website van Zermelo.

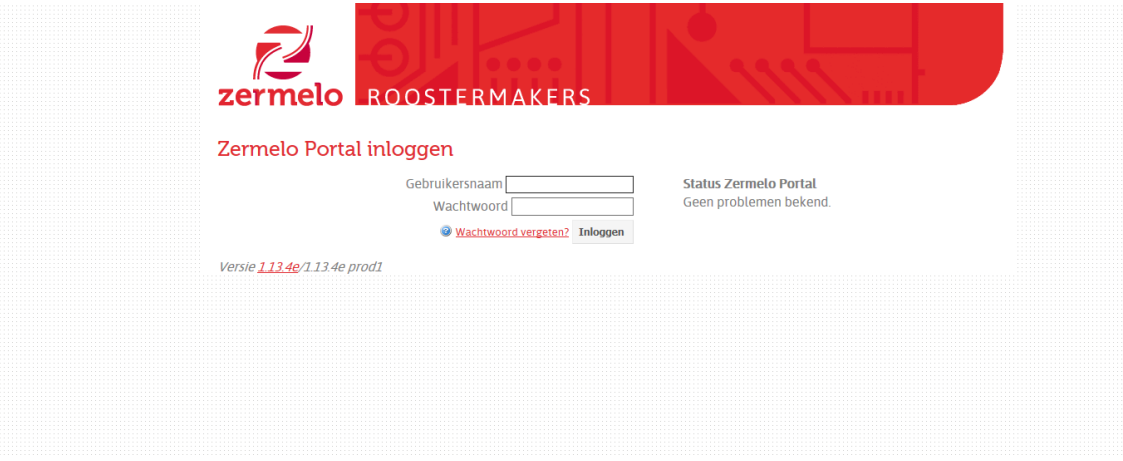

Log in met je, net ontvangen, gebruikersnaam en wachtwoord. In je e-mail staat dit tussen aanhalingsteken. Deze dienen niet mee overgetypt te worden. Je Zermelo account wordt geopend.

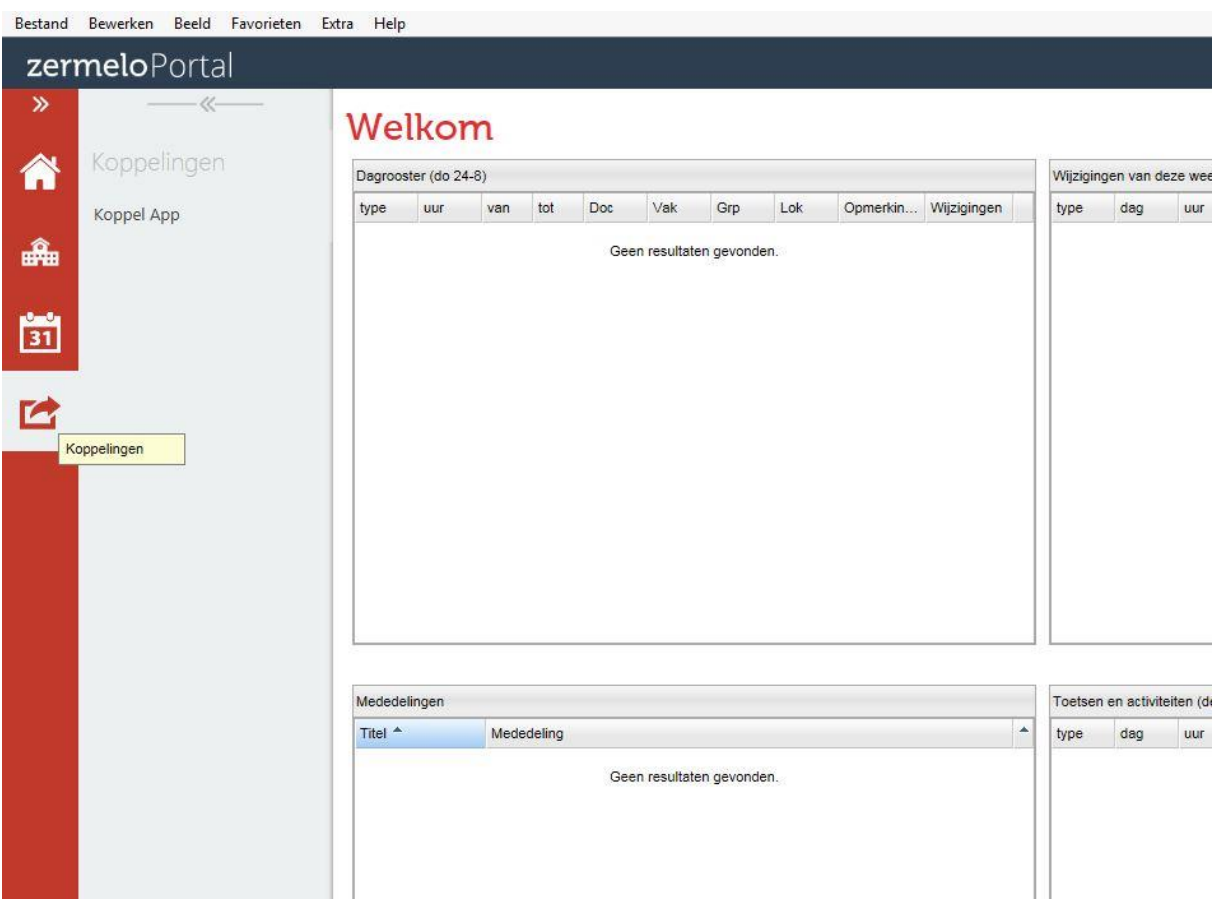

Links in de rode balk zie je het menu.

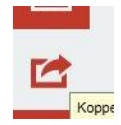

In het menu vindt je ook de knop koppelingen.

Wanneer je hierop klik kan je in het submenu kiezen voor "Koppel App".

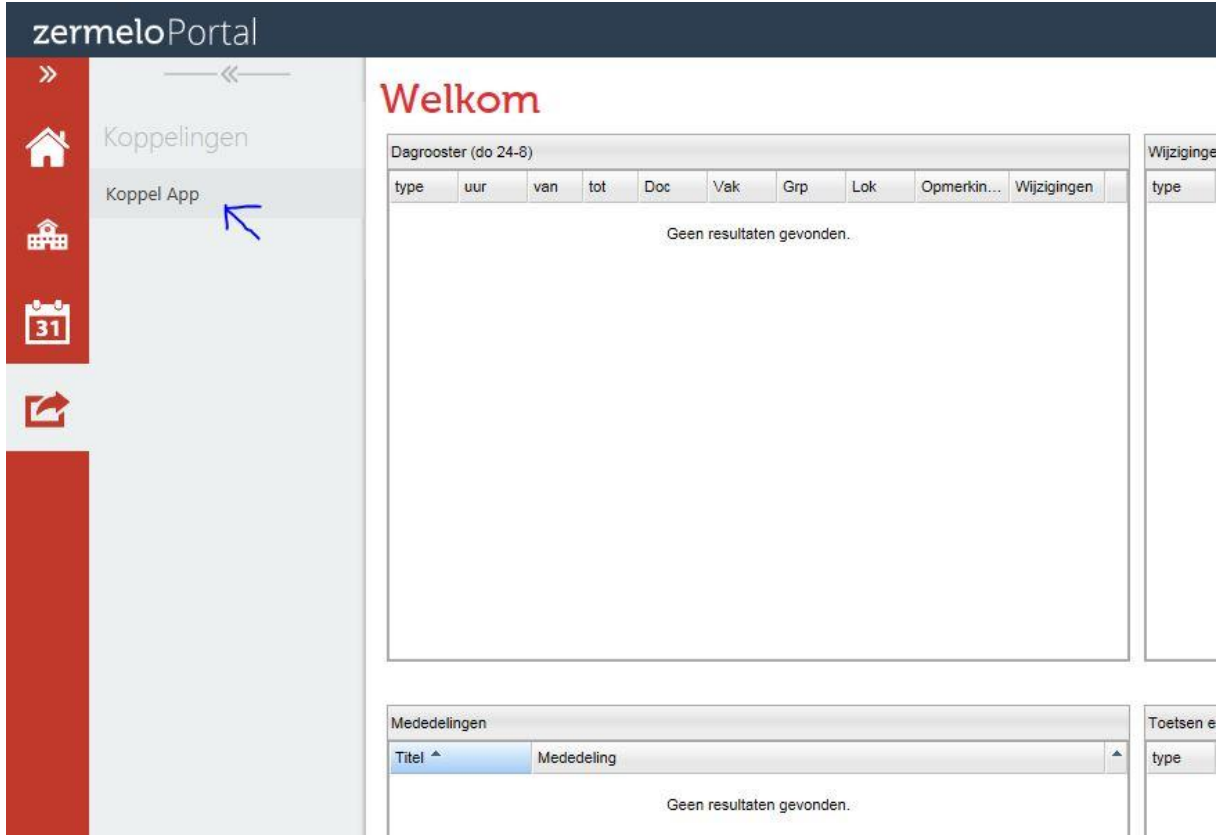

Wanneer je klikt op Koppel App verschijnt er het volgende scherm

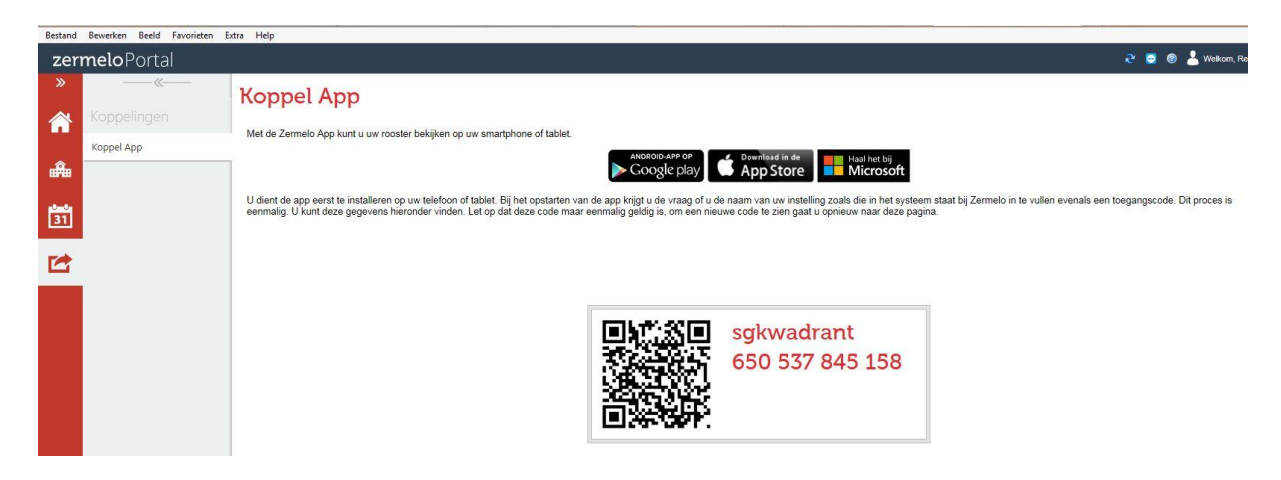

Zorg dat de App op je telefoon staat of download deze nog via Google Play, App Store of Microsoft. Afhankelijk van het besturingssysteem op je telefoon. Open de App.

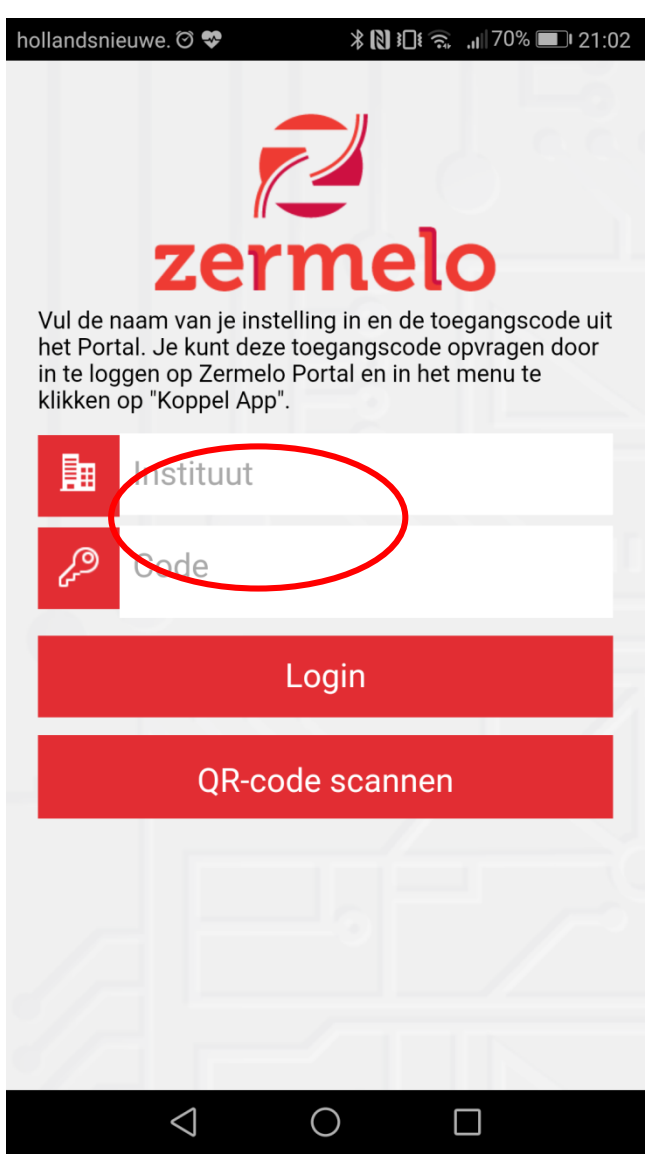

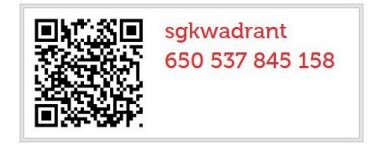

De gegevens op je beeldscherm dienen overeen te komen met de gevraagde informatie in de App.

Dus bij instituut vul je in: sgkwadrant

Bij code voer je de 12-cijferige code in welke op je computerscherm staat.

Je kan er ook voor kiezen om de QR-code te scannen.

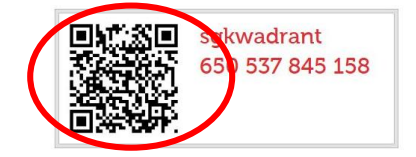